# NCR Silver V5.0 Release Notes

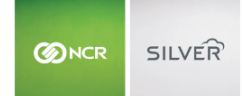

Our latest release is here!

With our latest version, we're bringing you more great features that will make running your business even smoother and more time efficient! For detailed information and articles, please log in to your back office and click on **HELP**.

### **SELECT ITEMS FOR GIFT RECEIPT**

If you have gift receipts enabled, you can select which items you want to print on the gift receipt. This allows you to include regular items, as well as items that are being purchased as gifts, on the same ticket.

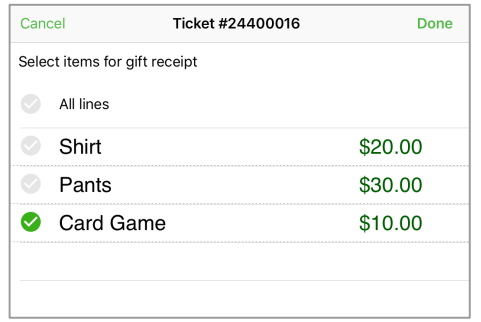

# **NEW TIP KEYPAD FOR QUANTUM**

If you have tips enabled, but you haven't set up any pre-configured tip amounts, your customers will now be taken directly to the tip entry keypad. Additionally, next to the keypad, customers will be able to see their ticket subtotal, tax, tip and final total before submitting their payment.

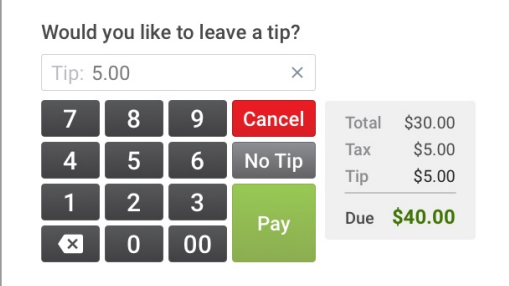

### **NEW EMAIL RECEIPT DESIGN**

The email receipt has been updated with a new look. This includes a new default graphic and a cleaner, more modern design.

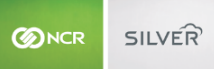

# **INVENTORY TRACKING FLAG**

When adding or editing an item in the Silver Back Office, you can select whether you want to track inventory for the item or not. Items whose inventory is not tracked will be filtered out of the inventory management functions so you can focus on the items for which you are tracking inventory.

## **OPEN LOYALTY ENHANCEMENTS**

For your third-party loyalty providers using our loyalty integration, we now send back any rewards selected prior to ticket completion. This allows the loyalty provider to provide a customer receipt message containing the most up-to-date loyalty progress information. Additionally, we send ticket information for all customers to give merchants better insight into how well their loyalty programs are performing.